**Universidade Federal de Campina Grande Centre de Ciencias e Tecnologia Curso de Engenharia Eietrica Departamento de Engenharia Eietrica** 

# **Relatorio da Discipline Projeto de Engenharia Eietrica Area: Controle e Autornagao**

**Discente: Lucimar Martins de Oliveira Orientador: Raimundo Silvério Freire** 

> **Campina Grande -PB 2004**

**Universidade Federal de Campina Grande Centro de Ciencias e Tecnologia Curso de Engenharia Eietrica Departamento de Engenharia Eietrica** 

**Reiatorio da Discipiina Projeto de Engenharia Eietrica**  Área: Controle e Automação

Projeto para Controle e Supervisao de Niveis utilizando um CLP Simatic S7 200 Siemens

**Discente: Lucimar Martins de Oliveira Orientador: Raimundo Silverio Freire** 

> **Campina Grande -PB 2004**

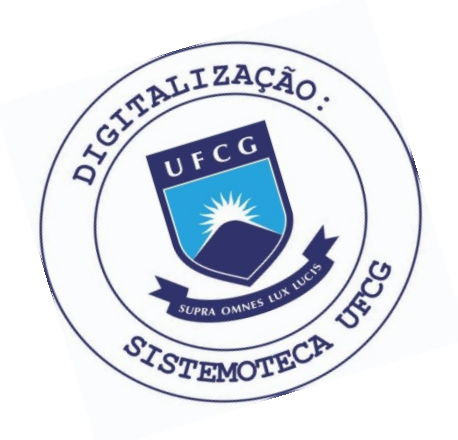

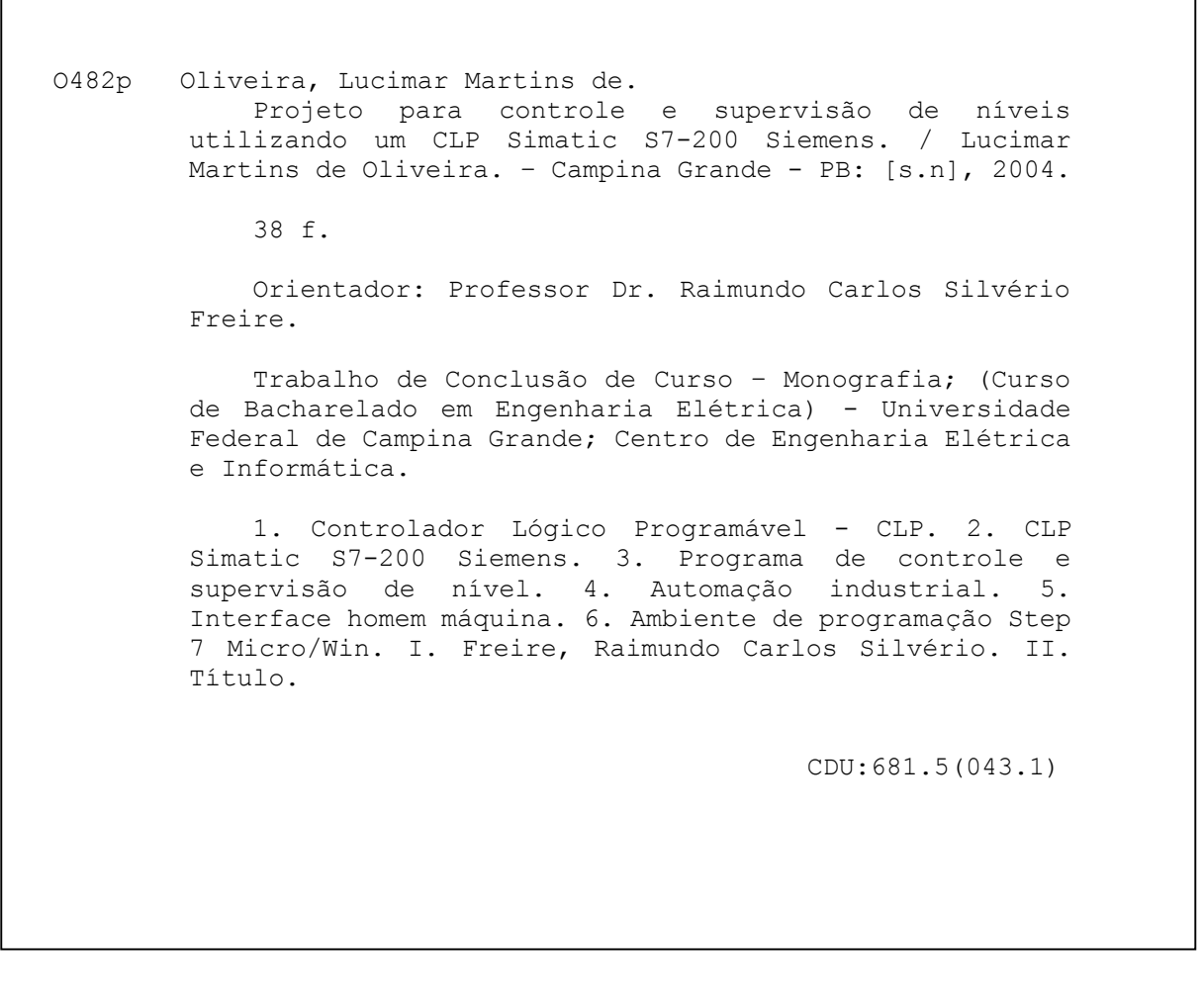

#### **Elaboração da Ficha Catalográfica:**

Johnny Rodrigues Barbosa Bibliotecário-Documentalista CRB-15/626

## **Sumario**

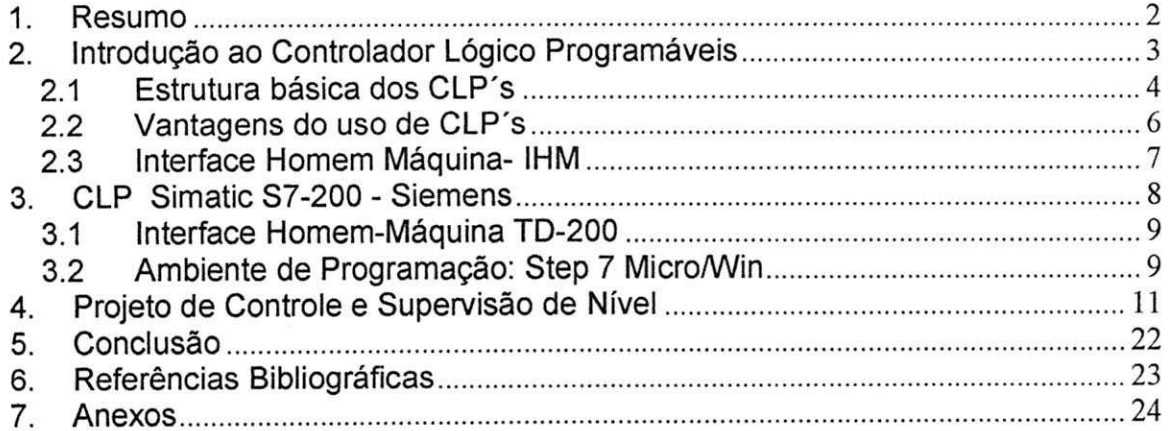

#### **1. Resumo**

Este trabalho tem como objetivo o desenvolvimento de um programa de supervisão e controle de nível de óleo em reservatórios de um sistema de filtragem de um Laminador.Para o desenvolvimento deste sistema foi proposta a utilização de um Controlador Lógico Programável, ferramenta fundamental na área da Automação Industrial.

Este trabalho apresenta uma breve introdução aos Controladores Lógico Programável, com uma descrição sucinta das características, vantagens oferecidas, estrutura e descrição do funcionamento. Em seguida é possível verificar uma introdução as IHM - Interface Homem Máquina que em conjunto com os CLP's têm sido de fundamental importância para os sistemas que necessitam ser supervisionados.

O CLP Simatic S7-200 - Siemens e a Interface Homem Máquina TD-200 utilizada no projeto são descritos.

Em seguida são descritos os procedimentos utilizados para o desenvolvimento do programa de controle e supervisão de níveis.

O Anexo apresenta a documentagao eiaborada para o sistema desenvolvido.

## **2. introducao ao Controiador Logico Programaveis**

0 objetivo iniciai do projeto de desenvolvimento do primeiro controiador programavel era eliminar o alto custo associado com os sistemas controlados a relés. Para esse desenvolvimento foram especificadas algumas características que o sistema deveria possuir, tais como:

- **> flexibilidade de um computador**
- **> suportar o ambiente industrial**
- **> faciiidade de programacao**
- **> manutengao facilitada**
- **> permitir expansao**

A NEMA - National Electrical Manufacturers Association definiu, em 1978, um padrão para controladores programáveis como sendo "um aparelho eletrônico" digital que usa uma memória programável para armazenamento interno de instruções para implementar funções específicas tais como lógica, sequenciamento, temporização, contagem e operações aritméticas, para controlar máquinas ou processos através de módulos de entradas/saídas analógicos ou digitais".

Os primeiros controladores possuiam baixa capacidade de processamento, isto restringia suas aplicações a algumas máquinas e pequenos processos. Com a introdução da tecnologia de microprocessadores, os controladores passaram a ter uma grande capacidade de processamento e alta flexibilidade de programação e expansão, além da capacidade de operar com números, capacidade de comunicação com computadores, aquisição e manipulação de dados, aumento na capacidade de memoria e de entradas e safdas.

Atualmente, existem vários tipos de controladores, desde pequena capacidade até os mais sofisticados realizando operações que antes eram consideradas especificas para computadores.

#### **2.1 Estrutura basica dos CLP' s**

Um controiador programavel, independente do tamanho, custo ou compiexidade, consiste de

cinco elementos basicos:

- > Processador;
- > Memória:
- > Sistema de entradas/saídas;
- $\triangleright$  Fonte de alimentação;

 $\triangleright$  Terminal de programação.

A três partes principais (processador, memória e fonte de alimentação) formam o que chamamos de CPU - Unidade Central de Processamento.

O Processador lê dados de entrada de vários dispositivos, executa o programa do usuário armazenado na memória e envia dados de saída para comandar os dispositivos de controle. Este processo de leitura das entradas, execução do programa e controle das saída é feito de uma forma contínua e é chamado de ciclo de varredura.

O sistema de entrada/safda forma a interface peio qua! os dispositivos de campo, sao conectados ao controiador. Esses dispositivos de campo são sensores, botoeiras, lâmpadas sinalizadoras. O propósito desta interface e condicionar os varios sinais recebidos ou enviados ao mundo externo.

Sinais provenientes de sensores tais como, chaves limites, sensores analógicos, chaves seletoras são conectados aos terminais dos módulos de entrada. Dispositivos que devem ser controlados, como válvulas solenóides, Iampadas sinalizadoras e outros, saos conectados aos terminals dos modulos de saida.

A fonte de alimentação fornece todas as tensões necessárias para a devida operação do CLP e da interface dos módulos de entrada e saída.

#### A Fig.1 mostra a Estrutura basica do CLP.

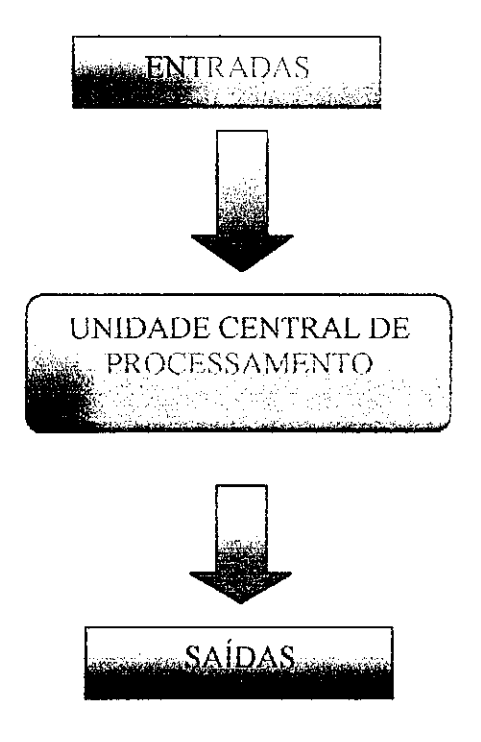

**Fig.1 Estrutura basica do CLP-**

O Controlador Programável tem uma forma particular de trabalhar que caracteriza o seu funcionamento. 0 controiador opera executando uma sequência de atividades definidas e controladas pelo programa desenvolvido por um programador. Este modo de operação ocorre em um ciclo, chamado de Ciclo de Varredura ("Scan"), que consiste em :

- > leitura das entradas externas;
- $\triangleright$  execução da lógica programada;
- > atualização das saídas externas.

Na fase de leitura das entradas, o Processador endereca o sistema de E/S, obtém os estados dos dispositivos que estão conectados, e armazena estas informações na forma de bits "1" ou "0", dependendo do estado obtido. A região da memória utilizada para armazenar estas informações é chamada de Tabeia imagem das Entradas.

Na fase de execução da lógica programada pelo usuário, a CPU consulta a Tabeia de Imagem de Entrada para obter os estados dos dispositivos. Nesta fase, os resuitados das lógicas programadas cujas saídas tenham um ponto correspondente no módulo de saída são armazenados em uma área de memória que é chamada de Tabela Imagem das Saídas

Na fase de atualização de saídas, a CPU executa uma varredura na tabeia TIS e atuaiiza as saidas externas, enderecando o Sistema de E/S para atualizar o estado dos dispositivos externos de acordo com o resultado da iogica programada. A seguir, o ciclo é reiniciado e a operação continua enquanto se mantém o controlador no modo de execução.

#### **2.2 Vantagens do uso de CLP's**

O rápido desenvolvimento e crescimento da competição fizeram o custo do controiador programavel cair significativamente, a ponto de que o estudo de CLP's versus relés, no ponto de vista de custo não ser mais válido. As caracteristicas, descritas abaixo, mostram as vantagens do uso de CLP's:

- $\geq$  Necessidade de flexibilidade de mudanças na lógica de controle;
- > Necessidade de alta confiabilidade;
- > Espaço físico disponível pequeno;
- $\triangleright$  Expansão de entradas e saídas;
- > Modificação rápida;
- $\triangleright$  Lógicas similares em várias máquinas;
- > Comunicação com computadores em níveis superiores.

#### **2.3 interface Homem Maquina- iHM**

Com a grande difusão do CLP nesta última década, surgiram tambem novas necessidades do usuario, como por exemplo, a possibilidade de modificar certos parametros dentro de um programa, tais como: o preset de um temporizador ou contador, o preset de uma temperatura desejada, a indicação de uma nova velocidade para um servo-motor; entre outros, sem a necessidade de conectar-se a um computador para a realização desta tarefa.

Diante desta necessidade, surgiram as chamadas interfaces homemmáquina, também conhecidas como IHM's.

0 principio de funcionamento das iHM's consiste em pre-programar mensagens, onde cada uma possui um enderego de memoria. Esses enderegos serão utilizadas nas lógicas para designar os momentos que estas mensagens devem ser apresentadas na IHM.

As teclas de função podem funcionar como botões de comando para acionar quaiquer eiemento no CLP. A cada tecia, assim como nas mensagens, e atribuido um enderego de memoria do CLP .

Ao acionar uma tecia da IHM e possivei "setar" um *bit* que podera ser utilizado pelo programa do CLP para acionar, por exemplo, uma saida que liga um motor de uma bomba ou uma lâmpada de sinalização.

Tal possibilidade é muito vantajosa, pois, além de eliminar a necessidade de se ter um painel convencional de grandes dimensões, com botões e lâmpadas de controle, é possível enviar mensagens para um mostrador que poderao auxiliar no processo. A Fig 2 mostra um TD 200 iHM da Siemens.

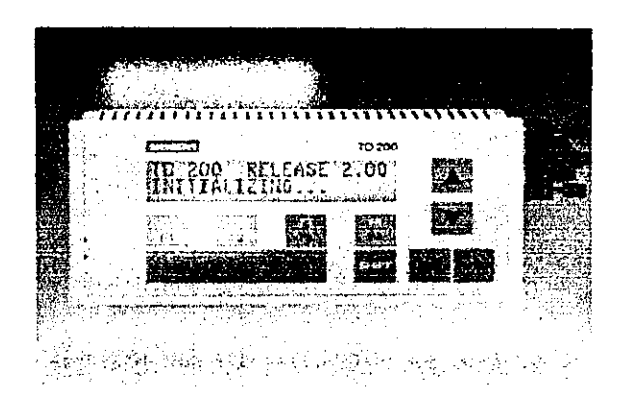

**Fig 2- IHM TD-200 Siemens** 

Caso o usuário queira modificar um parâmetro qualquer, como por exemplo, o "preset" de um temporizador, é possível habilitar o teclado numérico frontal, juntamente com a tecia "enter" para que ele possa acessar estes dados.

Existem tambem as IHM's com tecnologia *Touch-Screem* (toque de tela) onde se pode introduzir dados ou realizar modificações através de uma tecla Keypad, que quando tocada mostra um teclado numérico para que seja possível digitar o valor.

#### **3. CLP Simatic S7-200 - Siemens**

A família de controladores programáveis S7-200 foi desenvolvida para o controle de uma ampla gama de aplicações de controle e automação.

O S7-200 é pequeno e compacto ideal para as aplicações onde o espaço disponível é crítico. Ele também é rápido, oferecendo um excelente comportamento em tempo real, garantindo maior qualidade, eficiência e confiabilidade ao processo.

A família S7-200 é composta de CPU's com diferentes níveis de memória e diferentes números de entradas e saídas integradas.

A comunicagao do S7-200 com outros CLP'S, computadores ou terminal de programagao pode ser reaiizada por meio das interfaces Integradas

padrão RS485 e por meio módulos de expansão específicos. Também é possível a comunicação via modem, PROFIBUS-DP, AS-Interface e Ethernet.

A interface RS485 integrada possibilita a comunicação com um máximo de 126 estações ou nós, sendo possível, sem qualquer problema, ligar em rede dispositivos de programação. Em redes S7-200 puras é utilizado o protocolo PPI integrado. Numa rede composta por componentes SIMATIC S7-300, S7-400 e IHM, as CPUs S7-200 sao ligadas como escravas MPi

#### **3.1 interface Homem-Maquina TD-200**

Os CLP's da linha S7-200 podem usar qualquer painel de operação da linha Simatic HMI (Siemens). Porém, para manter sua característica de baixo custo, foi desenvolvido uma Iinha de paineis de operagao especificos para o uso com o S7-200, os Micro Paineis. Essa Iinha e constituida de dois modelos:

- $\geq$  TD-200: display de texto de duas linhas com teclas programáveis, velocidade de até 187,5 Kbps;
- $\geq$  TD070: painel gráfico com tela de 5,7" do tipo "touch-screen" com elevado contraste

#### **3.2 Ambiente de Programagao: Step 7 Micro/Win**

O Step-7 Micro/Win é o software da Siemens utilizado para o desenvolvimento de programas para os CLP da famflia S7-200. Esse software possui a mesma configuração de menus que outros programas para Windows. A Fig.3 é apresenta a tela de abertura do software.

Essa tela possui uma barra de comandos e ferramentas com os comandos caracterfsticos do Windows como: novo arquivo, abrir arquivo, saivar,

imprimir, recortar, copiar e colar. Nesta barra também contém outros ícones específicos que são detalhados a seguir:

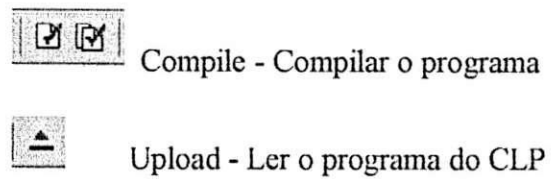

 $\left| \frac{1}{2} \right|$ 

- Download annazenar o programa no CLP
- $\begin{array}{c} \hline \rule{0pt}{2ex} \rule{0pt}{2ex} \end{array}$

Run - Executar o programa

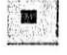

Stop - Parar a execução do programa

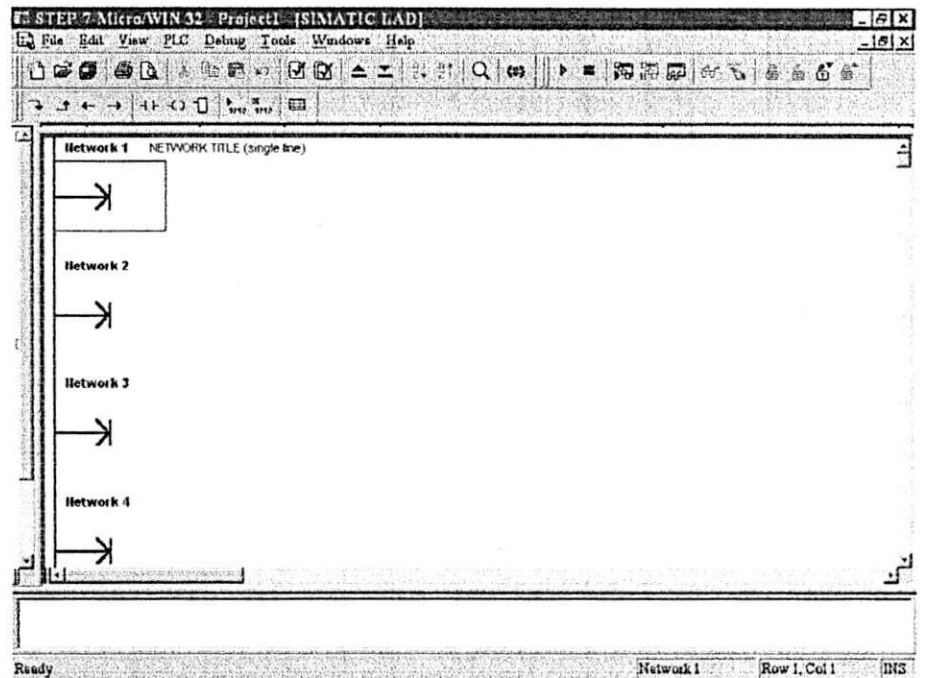

#### **Fig.3 - Tela inicial do Step7-Micro/Win**

No Step 7- Micro/Win é possível utilizar três tipos de programação, são elas:

#### > Programação SFC — Diagramas de Funções Sequências

- > Programação STL (Lista de Instruções) linguagem que permite criar programas utilizando instruções de mnemônicos.
- $\triangleright$  Programação Ladder (Linguagem de relés ou diagramas de contatos) Como o próprio nome sugere as instruções básicas se originaram no diagrama eletromecânico, cujo elemento principal de controle é o relé, especificamente sua bcbina e seus contatos. Por ser a primeira linguagem utilizada pelos fabricantes e muito difundida e recebeu varios nomes desde sua criagao, entre eies: diagrama de' escada ("ladder"), diagrama de contatos e linguagem de contatos.

### **4. Projeto de Controle e Supervisao de Nivel**

Como uma aplicacao para o **PLC S7-200** da Siemes foi proposto desenvoiver um programa para monitoramento e controle do nível de três reservatórios de óleo de um sistema de filtragem de óleo de um Laminador. Esses tanques são denominados de Tanque de Lama, Tanque Preparação e Tanque de Lubrificação.

Instalados em cada um dos tanques, ha sensores uitra-sonicos do tipo Probe que informam, por meio de um mostrador a porcentagem de oleo existente nos tanques. Esses dados são obtidos através de uma escala de corrente.com uma variação de 4 a 20 mA, ou seja, é realizada uma leitura em corrente proporcionai ao nivei de oieo existente, sendo que 4 mA corresponde ao tanque esta cheio e 20 mA corresponde a tanque vazio.

0 projeto foi sugerido para eliminar a Iogica utilizando reles e temporizadores que apresentava dificuldades de manutengao devido aos equipamentos utilizados serem antigos e-nao possuirem pecas de reposicao.

Conhecendo-se a capacidade volumétrica de cada um dos tanques, foi desenvolvida uma escala para converter a leitura analógica realizada pelo CLP em vaiores que indicassem para cada tanque o nivel atuai em iitros e a porcentagem da capacidade. Além da capacidade volumetrica, foi necessário

## **Fluxogramas do Programa de Controle e Supervisao de Nivel**

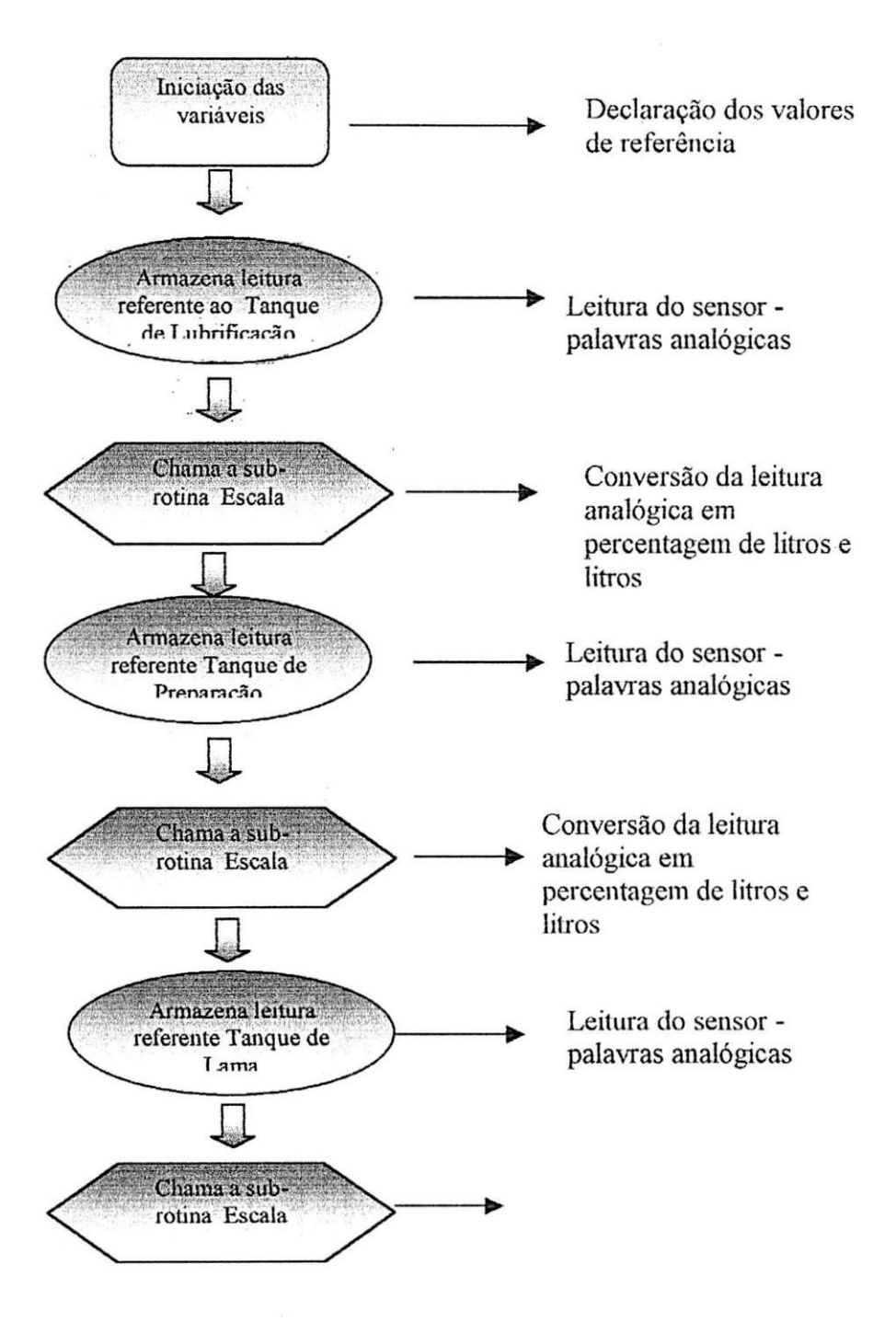

conhecer o funcionamento de cada tanque, ou seja, os niveis considerados normais, criticos e de alerta, pois esses dados serao utilizados como referencias no programa.

De posse desses dados, o processo de programação foi iniciado. Para tal foi utilizado um CLP S7-200, um simulador de entradas analógicas e digitais, um computador e uma Interface Homem Máquina TD 200 da Siemens.

0 simulador de entradas digitais e analogicas possui quatro potenciômetros que foram utilizados para simular as leituras dos sensores. Esse simulador também possui lâmpadas sinalizadoras ligadas as saídas do CLP que facilitam a visualização das saídas que estão sendo utilizadas pelo programa.

Para o desenvolvimento do programa foi utilizada a linguagem STL (Lista de Instruções), um exemplo desse tipo de programação é mostrado a seguir:

> *LD SMO.O MOVW AIW4, VW102 MOVR VD130, VD116 MOVR VD134, VD120*

Para desenvolver o programa foram desenvolvidos fluxogramas. Através da análise desses fluxogramas, mostrados a seguir, pode-se visualizar o desenvolvimento do programa:

Em seguida para cada tanque é realizada a comparação do resultado da com os valores de referência. Os fluxogramas que se seguem apresentam os passos que devem ser seguidos:

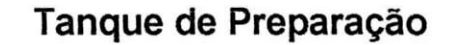

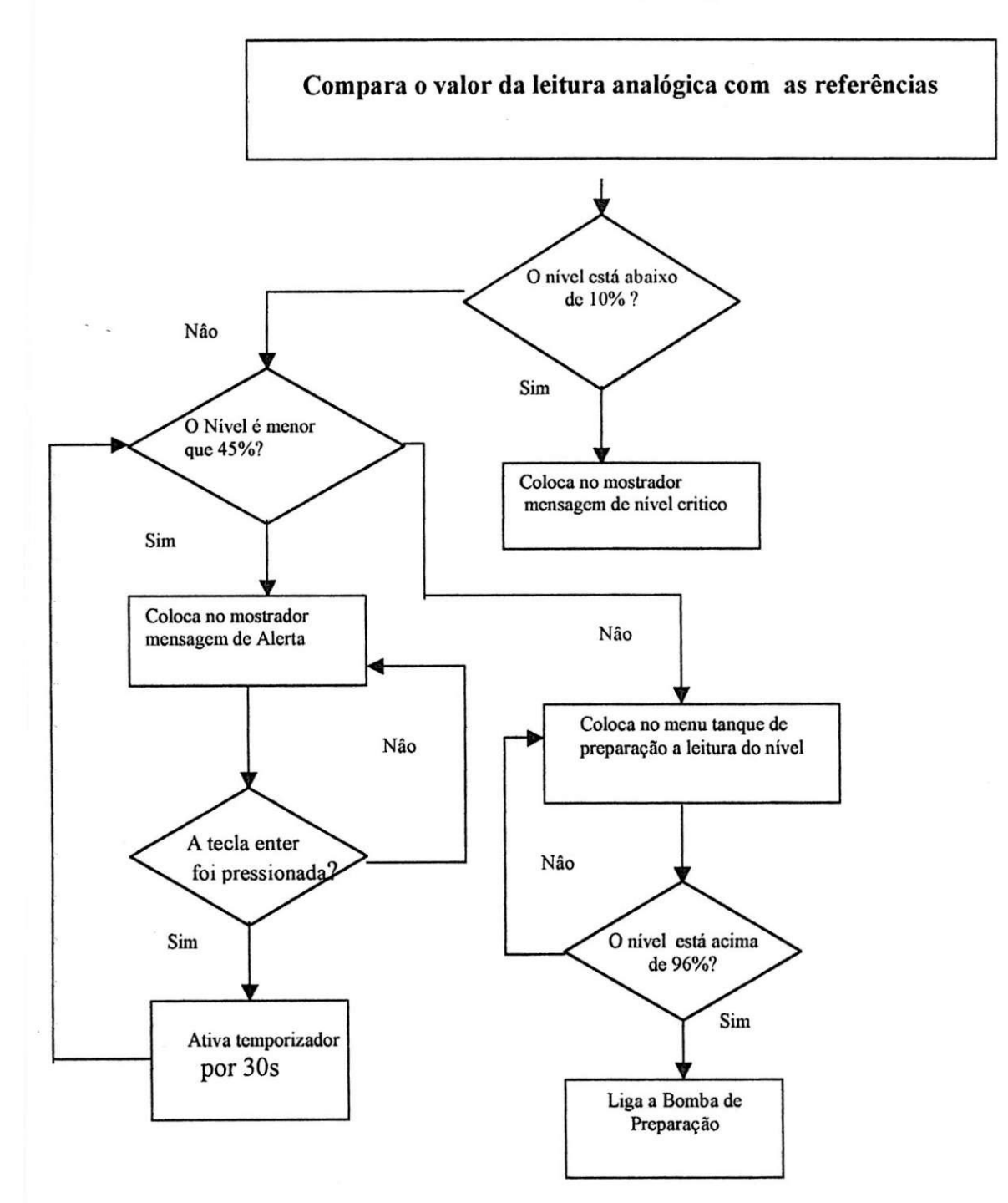

## **Tanque de Lama**

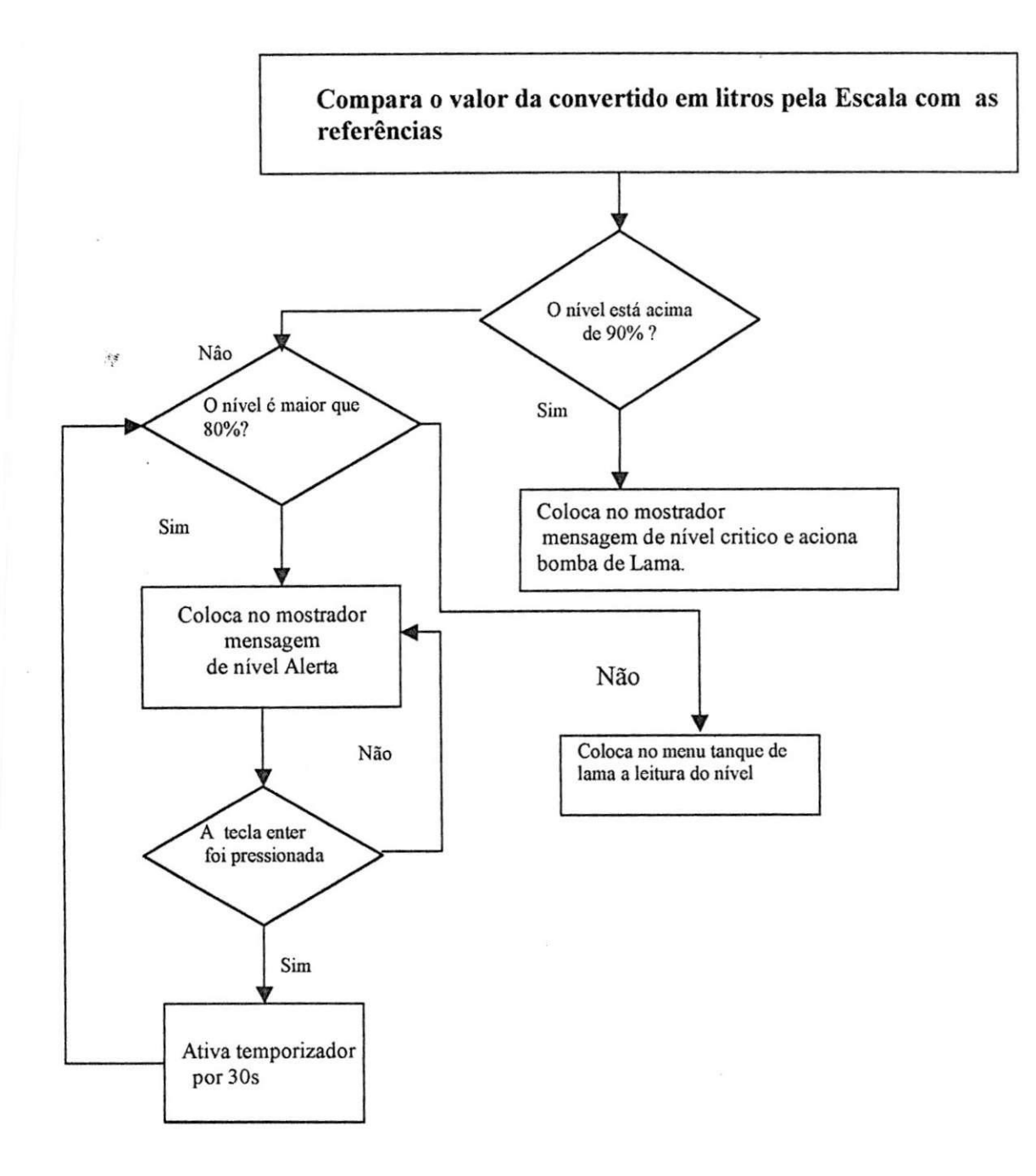

## **Tanque de Lubrificagao dos Redutores**

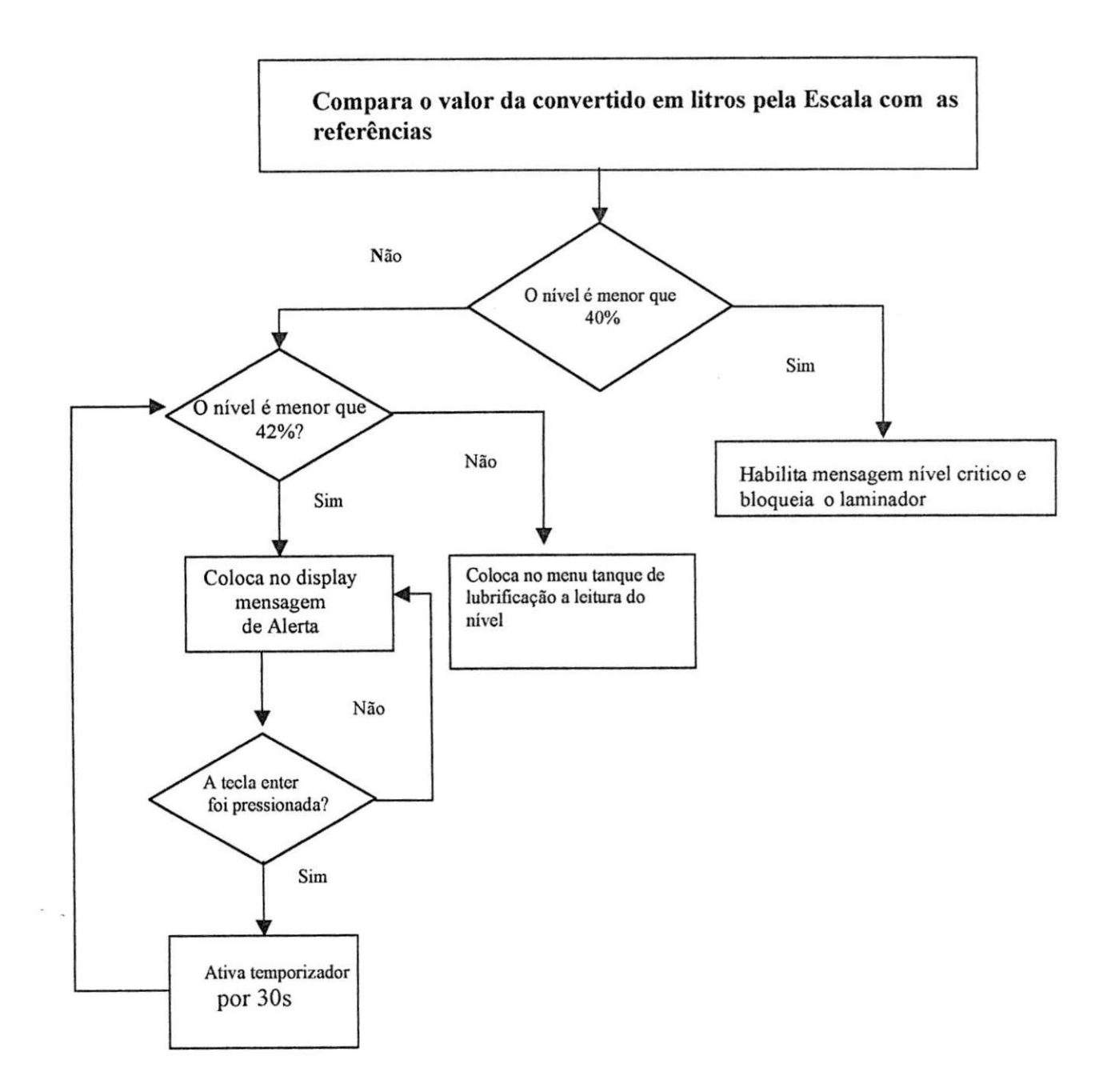

Após a análise dos fluxogramas apresentados foi desenvolvido o código. Esse código implementa as lógicas sugeridas nos fluxogramas.

No programa principal as variáveis são iniciadas. Os valores de referência são armazenados, os valores iniciais são "setados", e entradas e saídas são "resetados" e as mensagens do menu inicial são habilitadas no mostrador do TD-200. Essa etapa do desenvolvimento pode ser verificada no código a seguir:

*// Iniciagao das variaveis* 

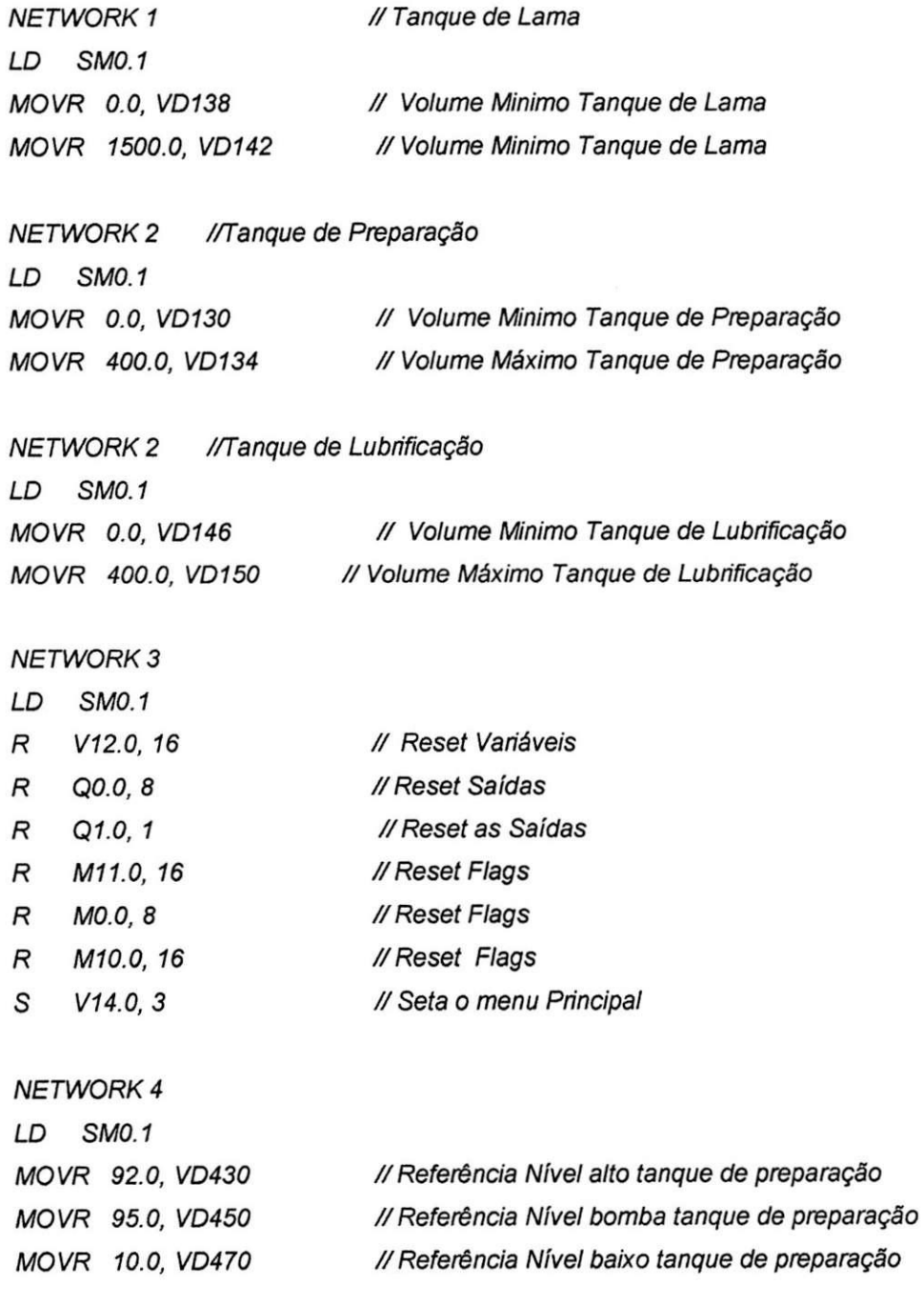

*MOVR 45.0, VD490 //Referenda Nivel aviso tanque de preparagao* 

*NETWORK 5 LD SMO. 1 MOVR 90.0, VD670 MOVR 20.0, VD690 MOVR 80.0, VD710 //Referenda Nivel alto tanque de lama //Referenda Nivel baixo tanque de lama //Referenda Nivel aviso tanque de lama NETWORK 6 LD SMO. 1 MOVR 40.0, VD910 MOVR 42.0, VD930 //Referenda Nivel baixo tanque lubhficagao //Referenda Nivel de aviso lubhficagao MOVW +1000, VW160* 

Na segunda etapa é realizada a leitura dos sensores. O valor de cada sensor é armazenado em uma posição de memória específica e, em seguida são convertidos para litros e para percentual de litros, por meio da subrotina Escala, onde o cálculo demonstrado a seguir é implementado:

**Y=Leitura desejada X=Entrada anal6gica (Leitura do Sensor)**  Vol. Máx=Volume Máximo do Tanque (Valor de referência) Vol. Min= Volume Mínimo do Tanque (Valor de referência) **Y=-[(Vol.Max-Vol.Min)/24600]\*X+30000\*[(Vol.Max Vol.Min)/24600]+Vol.Min** 

**Y%=(Y/Vol. Max)\*100** 

O código da sub-rotina Escala é o seguinte:

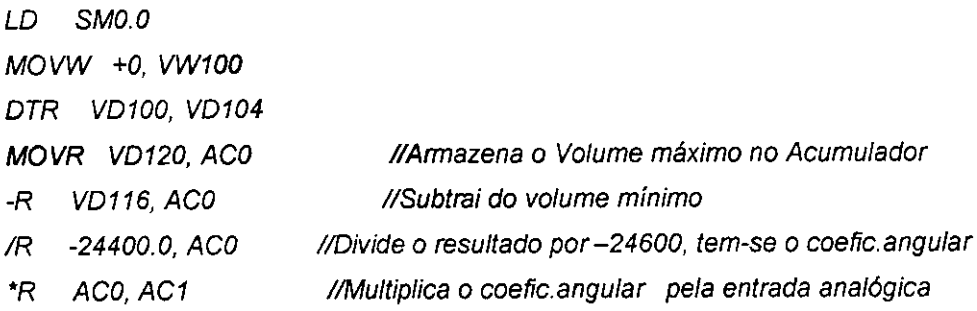

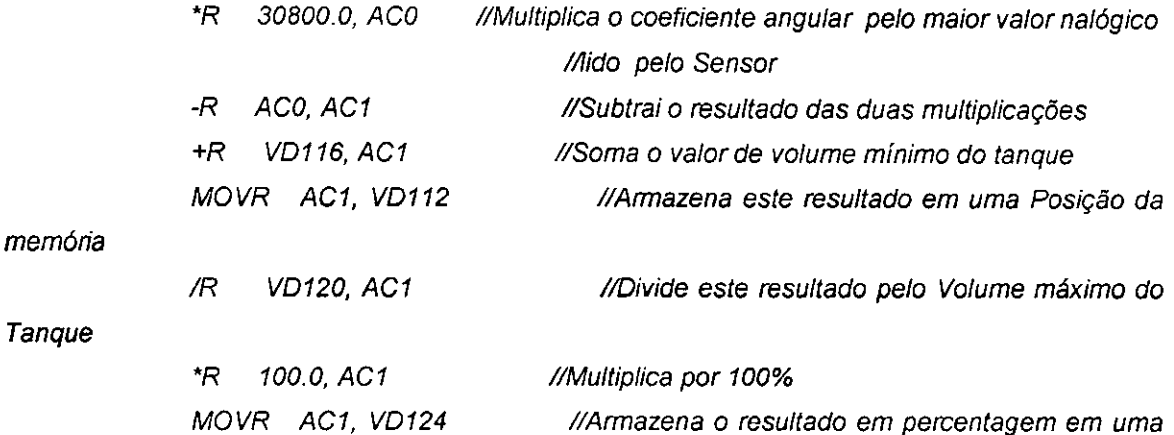

*posigSo de memdria* 

 $\|$ 

Após a conversão dos valores, realizadas pela sub-rotina Escala, os resultados são comparados com as referências. De acordo com os resultados dessa s comparações as saídas e mensagens serão habilitadas.

Sempre que uma mensagem de nível crítico é habilitada no mostrador do TD-200, uma saida e habilitada e essa saida aciona uma sirene. A Iógica que implementa o acionamento dessa sirene é mostrada a seguir:

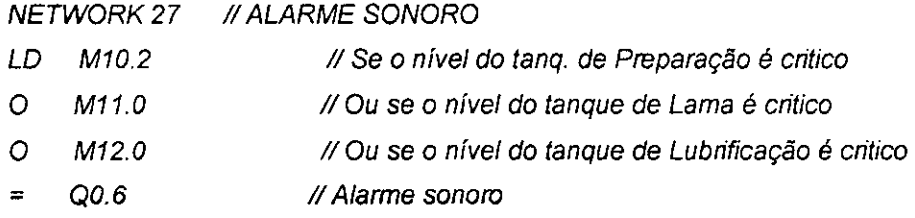

Para programar o TD-200 é utilizado o Step7-Micro/Win. Esse software possui uma ferramenta, TD-200 Wirzard que é acessada por meio do Menu Tools da barra de Ferramenta, como mostra a Fig.4.

| <b>B: STEP 7-Micro/WIN 32 - Projeto_nivel_de_oleo - [SIMATIC STL]</b> |                                   |        |
|-----------------------------------------------------------------------|-----------------------------------|--------|
| Edit<br>El File                                                       | View PLC Debug Tools Windows Help |        |
| ) 6 7 7 8 7 8 7 8 8                                                   | Instruction Wizerd                |        |
|                                                                       | TD 200 Wizard                     |        |
| . % % 险                                                               | Customize                         |        |
| Projeto_nivel_de_oleo [C_]<br>El Ex Program Block                     | Options                           | - СНАР |

**Fig 4 - Ferramenta Td200 Wizard** 

Essa ferramenta permite ao programador editar as mensagens, como mostra a Fig.5, que serao utilizadas no programa.

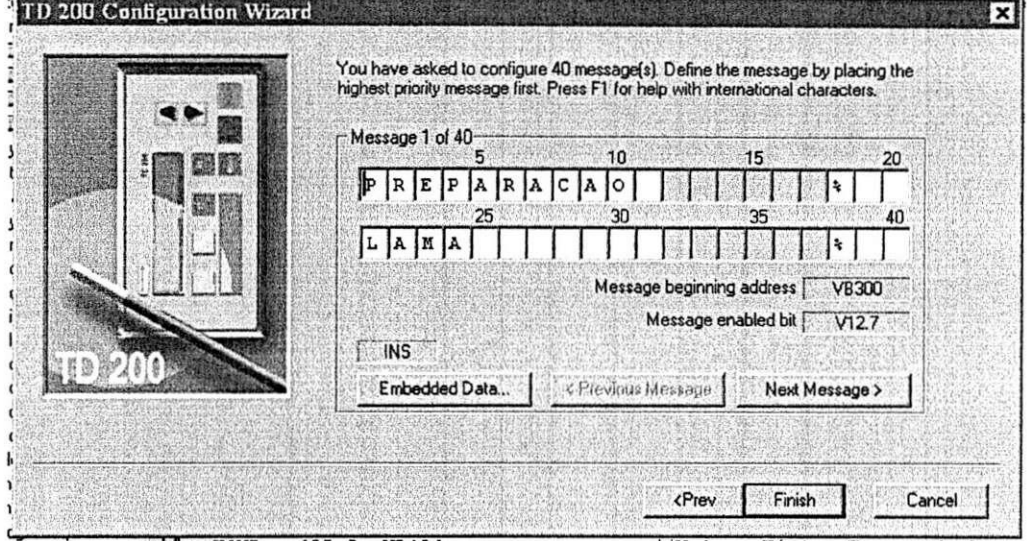

Fig 5 - Tela para edição de mensagens

Para cada mensagem é atribuído um endereço de memória e, é este endereço que será habilitado no programa quando for desejado que uma mensagem aparega na IHM. A Fig.6 mostra um exemplo de uma mensagem no mostrador do TD-200.

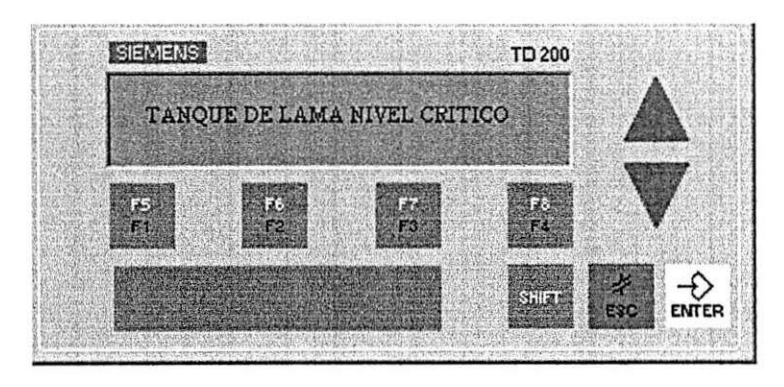

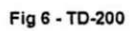

#### **As mensagens apresentadas no TD200 estao divididas em quatro menus:**

- > O menu principal acionado por meio da tecla F4 do TD 200;
- > O menu Tanque de Preparação acionado por meio da tecla F1 do TD 200;
- > O menu Tanque de Lama acionado por meio da tecia F2 do TD200;
- > O menu Tanque de Lubrificação acionado por meio da tecla F3 do TD 200;

Cada uma dessa teclas possui um enderego de memoria associado, que é o endereço utilizado no programa para implemntação das lógicas relacionadas com esses menus.

Após a conclusão dos trabalhos de programação foi realizada a montagem do painel, para tai foram utilizados:

#### **> PLC 37 200 - Siemens CPU 214**

- **> Fonte 24v**
- **> Foto acopladores**
- **> TD200 interface Homem Maquina-Siemens**

Em seguida foi elaborada a documentagao do sistema, que consiste dos seguintes documentos:

- > Descrigao Funcional do programa;
- > Copia do programa comentado em linguagem STL e em Linguagem Ladder,
- > Diagrama elétrico das ligações do painel;
- > Manual dos Sensores;
- > Procedimento de como re-carregar o programa;
- > Procedimento de Backup;

## **5. Conclusao**

0 estudo de uma ferramenta como o Controiador Logico Programável e a possibilidade de implementação de sistema real utilizando uma tecnoiogia utilizada frequentemente no mundo das industries como o CLP **S7**  200 Siemes proporcionou um aprendizado fundamental para o desenvolvimento do engenheiro em aplicações de automação industrial.

No processo de desenvolvimento do projeto foi possivei conhecer inúmeras ferramentas que auxiliam no desenvolvimento de projetos de automação, tais como, sensores, atuadores e tecnologias diversas utilizadas para desenvolvimento de sistemas de controle e supervisao.

Todo este conhecimento será de fundamental importância na vida profissional, pois além de adquirir experiência com as tecnologias envolvidas, foi possível observar a necessidade de constate atualização de tecnologias que o profissional deve acompanhar. Pois as industrias de grande e médio porte buscam nos profissionais conhecimentos que auxiiiem na producao no intuito de satisfazer as exigências dos clientes, e estas exigências acompanham as atualizações do mercado de tecnologias.

# **6. Referencias Bibliograficas**

S7 - 200 programmable controller system Manual. 6 e. Siemens, 2003.

TD 200 operator interface user manual. 5 e. Siemens, 1999.

## **Anexos**

**Codigo do Programa de Supervisao e Controle de Nivel** 

NETWORK 1<br>LD SM0 LD SMO.1 MOVR 0.0, VD138<br>MOVR 1500.0, VD1 1500.0, VD142 // Tanque de Lama //Volume Minimo Tanque de Lama //Volume Minimo Tanque de Lama NETWORK 2<br>LD SMO LD SM0.1<br>MOVR 0.0, \ 0.0, VD130 Preparação MOVR 400.0, VD134 Preparagao //Tanque de Preparagao //Volume Minimo Tanque de //Volume Maximo Tanque de NETWORK 3<br>LD SM LD SMO.1<br>MOVR 0.0,  $0.0, VD146$ Lubrificação MOVR 100.0, VD150 Lubrificação //Volume Minimo Tanque de //Volume Máximo Tanque de NETWORK 4<br>LD SM LD SM0.1 R V12.0, 16 // Reset Variáveis<br>R Q0.0, 8 // Reset Saídas R (20.0, 8 (20.0, 1) 2010/11 12:30 12:30 12:30 12:30 12:30 12:30 12:30 12:30 12:30 12:30 12:30 12:30 12:30 12:30 12:30 12:30 12:30 12:30 12:30 12:30 12:30 12:30 12:30 12:30 12:30 12:30 12:30 12:30 12:30 12:30 12:30 12:30 1 R (1.0, 1 // Reset as Saidas<br>R M11.0, 16 // Reset Flags e va R 11.0, 16 // Reset Flags e variáveis<br>R 10.0, 8 // Reset Flags e variáveis R M0.0, 8 // Reset Flags e variáveis<br>
R M10.0, 16 // Reset Flags e variáveis<br>
S V14.0, 3 // Seta o menu Principal R M10.0, 16 // Reset Flags e variáveis S V14.0, 3 // Seta o menu Principal NETWORK 5 LD SM0.1<br>MOVR 92.0, VD430 // Referência Nível alto tanque de preparação<br>95.0, VD450 MOVR 95.0, VD450 // Referência Nivel bomba tanque de preparação<br>10.0, VD470 MOVR 10.0, VD470 // Referência Nivel baixo tanque de preparação<br>45.0, VD490 MOVR 45.0, VD490 // Referência Nível aviso tanque de preparação NETWORK 6<br>LD SM LD SM0.1<br>MOVR 90.0, VD670 // Referência Nivel alto tanque de lama<br> $20.0, VDS90$ MOVR 20.0, VD690 // Referência Nível baixo tanque de lama<br> $80.0, V<sub>D</sub>710$ MOVR 80.0, VD710 // Referência Nível aviso tanque de lama NETWORK 7 LD SM0.1<br>MOVR 40.0, VD910 // Referência Nível baixo tanque lub. redutores MOVR 42.0, VD930  $\prime$ / Referência Nivel aviso lub. redutores MOVW +1000, VW160 NETWORK 8 LDR>= VD883, VD910 S Q0.5, 1 //SISTEMA DE LUBRIFICACAO OK

NETWORK 9 //Leitura da variável analógica - Probe 3- Tanque de Preparagao **//**  //NETWORK COMMENTS LD SMO.0 // Sempre ativo<br>MOVW AIW4, VW102 // Sinal analóg  $LD$ // Sinal analógico (Leitura do sinal do probe 3)<br>MOVR VD130, VD116 // Armazena Referência do Tanque de Preparação<br>MOVR VD134, VD120 // Armazena Referência do Tanque de Preparação<br>Escala CALL Escala // Chamada para subrotina Escala<br>
MOVR VD112, VD403 // Move o valor convertido para MOVR VD112, VD403 // Move o valor convertido para a mensagem do Td\_200/<br>VD124, VD412 MOVR VD124, VD412 // Move o valor convertido para a mensagem do Td\_200 NETWORK 10 //Leitura da entrada analógica - Probe 2- Tanque de Lama // //NETWORK COMMENTS  $\frac{1}{I.D}$ LD SM0.0 // Sempre ativo<br>
MOVW AIW2, VW102 // Sinal analóg // Sinal analógico (Leitura do sinal do probe 2)<br>VD138, VD116 MOVR VD138, VD116 // Armazena Referência do Tanque de Lama<br>VD142, VD120 MOVR VD142, VD120 // Armazena Referência do Tanque de Lama CALL Escala **1996** // Chamada para subrotina Escala<br> **MOVR** VD112, VD643 // Move o valor convertido para // Move o valor convertido para a mensagem do Td\_200<br>VD124, VD653 MOVR VD124, VD653 // Move o valor convertido para a mensagem do Td\_200 NETWORK 11 //Leitura da entrada analógica (sensor) - Probe 3-Tanque Lub. Redutores // //NETWORK COMMENTS  $\frac{1}{10}$  $\text{L}\text{D}$   $\text{SM0.0}$ // Sinal analógico (Leitura do MOVW AIW0, VW102 sinal do probe 1) MOVR VD14 6, VD116 // Armazena Referência do Tanque Lub. Redutores // Armazena Referência do Tanque MOVR VD150, VD120 Lub. Redutores CALL Escala<br>MOVR VD124, // Chamada para subrotina Escala VD124, VD883 // Move o valor convertido para a mensagem do Td 200 // TANQUE DE PREPARACAO EM NtVEL CRITICO NETWORK 12 // LDR<= VD412, VD470 // Compara a leitura do sensor com a referência // Se o  $Nivel < 10%$  $AR>=$   $VD412, 0.0$ <br>=  $M10.2$ // Energiza a bobina M10.2 Q0.1  $\equiv$ // caso a bobina esteja desernegi zada // a Saida indica que o nivel não esta abaixo de 10% NETWORK 13 // NÍVEL TANQUE DE PREPARAÇÃO NIVEL ALTO

 $\sim$ 

//<br>LDR>= VD412, VD430 // Compara a leitura do sensor com a referência<br>M10.0  $=$  $M10.0$  // Se Nivel >= 92% seta o Flag<br>Q0.2 // e acende o led indicando que =  $Q0.2$  // e acende o led indicando que  $o$  nivel  $>= 92\$ // Saida que indica o nível acima de 92% NETWORK 14 // NtVEL TANQUE DE PREPARACAO- ACIONAMENTO DA BOMBA //<br>LDR>= VD412, VD450 // Compara a leitura do sensor com a referência<br>M10.1 // Se o Nivel >=95%, seta o  $\overline{\phantom{0}}$ flag, aciona a Bomba e  $Q0.3$ // acende o Led que indica o  $\equiv$ nive l de acionamento da Bomba NETWORK 15 //TANQUE DE PREPARACAO EM ALERTA //<br>LDR<= VD412, VD490 // Compara a leitura do sensor com a referência<br>AR>= VD412, VD470  $AR>=$  VD412, VD470 // Se 10%=< Nivel <= 45% <br>= M10.3 // Seta o Flag indicando // Seta o Flag indicando nivel de alerta QO.O  $\equiv$ NETWORK 16 // TANQUE DE LAMA EM NÍVEL CRITICO //<br>LDR>= VD653, VD670 // Compara a leitura do sensor com a referência<br>M11.0 // Se Nivel >=  $90\%$ , seta o flag e  $\overline{\phantom{a}}$ habilita a<br>Q0.4 =  $Q0.4$  // Saida que indica tanque acima de 90% de // sua capacidade NETWORK 17 // TANQUE DE LAMA ABAIXO E 20%<br>LDR<= VD653, VD690 // Compara o nível LDR<= VD653, VD690 // Compara o nive <sup>l</sup> VD653, VD565<br>M11.3 M11.3 // Se nivel<=10%<br>Q0.7 // Habilita saíd:  $=$ // Habilita saida  $\equiv$ V12.1  $=$ NETWORK 18 // TANQUE DE LAMA EM ALERTA //<br>LDR>= VD653, VD710 // Compara o nivel do tanque com a referência<br>AR<= VD653, VD670 // Se Tanque de Lama 80% <= Nivel <= 90<br>M11.2 // Seta o Flag Ql. l  $=$ NETWORK 19 //TANQUE LUB. REDUTORES- CRITICO<br>LDR<= VD883, VD910 // Compara o // Compara o nivel do tanque com a referência AR>= VD883, 0.0 // Se 0% <= Nivel <= 40%<br>= M12.0 // Seta o Flag que in // Seta o Flag que indica nível  $\equiv$  $\begin{array}{cc}\n \text{critico} \\
 \text{Q0.5, 1}\n \end{array}$ R Q0.5, 1 // indica alarme para o PLC (DESLIGA O LAMINADOR) NETWORK 20 //Mensagem Aviso Tanque Lub. Redutores //<br>LDR<= VD883, VD930 // Compara o nivel do tanque com a referência

 $AR>=$  VD883, VD910<br>=  $M12.2$ // Se  $40\frac{8}{5}$  < Nivel <= 42% M12.2 // Seta o Flag  $\equiv$ Ql.O NETWORK 21 //Tanque lub .Redutores nivel normal<br>LDR>= VD883, VD930 //Compara o nivel //Compara o nivel do tanque com a referência<br>M12.1 //Seta o Flag NETWORK 22 // Chamada para subrotina Td\_200 LD SMO.0 // Bit sempre ativo CALL Td 200 //Chamada para subrotina NETWORK 23 // PROBE UM APRESNTA DEFEITO<br>LDW<= AIW4, VW160 // se de: LDW<= AIW4, VW160 // se defeito no probe 1 = M15.0 // ativa o flag de defeito NETWORK 24 // PROBE 2 APRESENTA DEFEITO<br>LDW<= AIW2, VW160 // se de LDW<=  $\text{AIW2}$ , VW160 // se defeito no probe 2<br>=  $\text{M15.1}$  // ativa o flag de defei // ativa o flag de defeito NETWORK 25 // PROBE 3 APRESENTA DEFEITO<br>LDW<= AIW0, VW160 // se defeito no probe 3  $LDW \le$  AIWO, VW160  $=$  M15.2 // ativa o flag de defeito NETWORK 26 // CHAMADA PARA SUBROTINA DEFEITOS<br>LD SM0.0 //Bit sempre a LD SMO.0 //Bit sempre ativo<br>
CALL Defeitos // Chamada para a s // Chamada para a subrotina Defeitos NETWORK 27 // ALARME SONORO<br>LD M10.2 // Se o nivel do tang. de Preparação é critico 0 Ml1.0 // Ou se o nível do tanque de Lama é critico 0 M12.0 // Ou se o nivel do tanque de Lama é critico Q0. 6 // Alarme sonoro  $=$ NETWORK 28 //RESET PELO BOTÃO<br>LD 10.7 LD 10.7 <br>R M0.0, 8 <br>*//* Quando acionado o Botão Reset<br>*//* Reset Flags e variáveis R MO.O, 8 <br>R M11.O, 16 <br>*//* Reset Flags e variáveis R 11.0, 16 // Reset Flags e variáveis<br>R 12.0, 8 // Reset Flags e variáveis R M12.0, 8 // Reset Flags e variáveis<br>
R V12.0, 16 // Reset Flags e variáveis<br>
R V12.0, 16 // Reset Flags e variáveis<br>
R V13.0, 7 // Reset Flags e variáveis<br>
V14.0, 8 // Reset Flags e variáveis R M10.0, 16 *// Reset Flags e variáveis*<br>R V12.0, 16 *// Reset Flags e variáveis* R V12.0, 16 *// Reset Flags e variáveis* R V13.0, 7 // Reset Variáveis R V14.0, 8 <br>R Q0.0, 8 // Reset Flags e variáveis<br>// Reset Saídas R Q0.0, 8 **//** Reset Saidas R Ql.O, 8 **//** Reset Saidas NETWORK 29<br>LD 10.7 LD I0.7 //Botão reset Precionado<br>ED //na transição negativa ED  $\frac{1}{10}$  //na transição negativa<br>S V14.0, 3 //Sete o menu inicial //Sete o menu inicial

 $\sim$ 

**//**  //SUBROUTINE COMMENTS //\*\*\*\*\*\*\*\*\*\*\*\*\*\*\*Calculos de converão para escala desejada\*\*\*\*\*\*\*\*\*\*\* \*\*\*\*\*\* // Leitura / Escrita analogica //Efetua a leitura das entradas analogicas //Efetua escrita nas saidas analogicas //NETWORK COMMENTS // NETWORK 1<br>LD SM LD SM0.0<br>MOVW +0, V MOVW +0, VW100<br>DTR VD100, VD VD100, VD104 NETWORK 2<br>LD SM LD SMO.0<br>MOVR VD120, ACO //Armazena o Volume máximo no Acumulador<br>VD116, AC0 -R VD116, ACO //Subtrai do volume mínimo<br>
/R -24400.0, ACO //Divide o resultado por -//Divide o resultado por -24600 //O resultado é o coeficiene angular da reta MOVR VD104, AC1<br>\*R AC0, AC1 //Multiplica o coeficiente angular pela entrada analógica \*R 30800.0, ACO //Multiplica o coeficiente angular pelo maior valor analógico //lido pelo Probe -R ACO, AC1 //Subtrai o resultado das duas multiplicações<br>VD116, AC1 + R VD116, AC1 //Soma o valo r de volume minimo do tanque<br>AC1, VD112 MOVR AC1, VD112 //Armazena este resultado em uma Posição da memória<br>VD120, AC1 /R VD120, AC1 //Divide este resultado pelo Volume máximo do Tanque<br>100.0, AC1 \*R 100.0, AC1 //Multiplica por 100%<br>MOVR AC1, VD124 //Armazena o resultade //Armazena o resultado em percetagem em uma posição de memória //Escaia //Y=Leitura desejada //X=Entrada analógica //Vol. Máx=Volume máximo do Tanque //Vol . Min= Volume Minimo do Tanque //Y= -[(Vol.Max - Vol.Min)/24600]\*X+30000\*[(Vol.Max - Vol.Min)/24600] +Vol.Min

//Y%=(Y/Vol. Max)\*100

//subrotina que faz o tratamento de defeitos nos Sensores // //<\*\*\*\*+\*\*++\*\*\*\*\*\* Defeito s nos sensores\*\*\*\*\*\*\*\*\*\*\*\*\*\*\*+\*> NETWORK 1<br>LD 10 LD 10.0 // Entrada que indica defeito no Probe 1-Tanque de Preparação O M15.0 // Flag que indica erro na leitura do Probe 1 R V12.0, 8<br>R V13.0, 8 // Reset as mensagens  $V13.0, 8$ // Reset as mensagens  $=$ M16.0 // Seta o Flag NETWORK 2<br>LD 10 LD 10.1 // Entrada que india defeito no Probe 2-Tanque de Lama 0 M15.1 // Flag que indica erro na leitura do Probe 2 R V12.0, 8 // Reset as mensagens // Reset as mensagens R V13.0, 8 Ml 6.1  $=$ NETWORK 3<br>LD 10 LD 10.3 // Entrada que india defeito no Probe 2-Tanque de Lub.Redutorea 0 M15.2 // Flag que indica erro na leitura do Probe 3 R V12.0, 8<br>R V13.0, 8 // Reset as mensagens R  $V13.0, 8$ <br>= M<sub>16</sub> 2 // Reset as mensagens M16.2 NETWORK 4<br>LD M1 LD  $M16.0$ <br>=  $V14.5$ // Se o Flag está ativo // Habilita Mensagem de erro no V14.5 Probe // Transição negativa (Após o ED defeito ser solucionado ) // Habilita o menu Principal S V12.6, 2<br>R M16.0, 1 M16.0, 1 // Reset o Flag NETWORK 5<br>LD M1 LD  $M16.1$ <br>= V14.4 // Se o Flag está ativo V14.4 // Mensagem de erro do Probe // Transição negativa (após ED defeito solucionado0 S V12.6, 2<br>R M16.1, 1 // Habilita menu Principal  $M16.1, 1$ // Reset o Flag NETWORK 6 // Se o Flag está ativo LD Ml6.2  $\equiv$ V14.3 // Mensagem de erro do Probe // Transição negativa (Após o ED defeito ser solucionado ) // Habilita o menu Principal S V12.6, 2<br>R M16.2, 1  $M16.2, 1$ NETWORK 7<br>LD SM0.0 LD SMO.0 // Bit sempre ativo<br>CALL Td 200 // Chama a subrotine // Chama a subrotina Td 200

 $\mathcal{A}$ 

 $\mathcal{L}_{\text{max}}$ 

//SUBROUTINE COMMENTS //Press F1 for help and example program // //Subrotina que habilita as mensagens no diplay no Td 200 // //<\*\*\*\*\*\*\*\*\*\*\*\*\*\*\*\*\*Tra tamento de mensagens Td\_200\*\*\*\*\*\*\*\*\*\*\*\*\*\*\*\*\*\*\* > // NETWORK 1 //Tanque de Preparação (F1) //NETWORK COMMENTS **//**  LD V14.0 <br>
0 V14.1 // Menu principal 0 V14.1 // Menu principal<br>0 V14.2 // Menu principal 0 V14.2 // Menu principal<br>A M0.0 // F1-habilita o // F1- habilita o menu Tanque dePreparação<br>V14.0, 3 R V14.0, 3 **//** Reset o menu principa <sup>l</sup> // Reset o menu principal s V12.3, 3 NETWORK 2<br>LD V14.0 LD V14.0 <br>
0 V14.1 // Menu principal<br>
1.1 // Menu principal 0 V14.1 // Menu principal<br>0 V14.2 // Menu principal 0 V14.2 // Menu principal<br>
A M0.1 // F2-Habilta o // F2- Habilta o menu Tanque de Lama<br> $V14.0, 3$ R 14.0, 3 1/ Reset o menu principal<br>
S 13.5, 3 1/ Seta as informações do // Seta as informações do Tanque de Lama<br>M0.1, 1 R M0.1, 1 // Reset a tecla F2 NETWORK 3 //TANQUE DE LUB. REDUTORES(F3)<br>LD V14.0 // Menu, p LD V14.0 <br>
0 V14.1 // Menu principal<br>
1/ Menu principal 0 V14.1 // Menu principal<br>0 V14.2 // Menu principal 0 V14.2 <br>
A M0.2 // *F2*-Habilta o // F2- Habilta o menu Tanque de Lama<br>V14.0, 3 R 14.0, 3 1/ Reset o menu principal<br>
S 13.1, 1 1 1/ Seta as informações do // Seta as informações do Tanque Lub. Redutores<br>V13.0, 1 S V13.0, 1 // Seta as informações do Tanque Lub. Redutores R M0.2, 1 // Reset a tecla F3 NETWORK 4 // TANQUE DE LAMA- NÍVEL CRITICO **//**  M11.0 **//** Indica que o tanq. encontra-se com o nivel superior a 80%<br>V13.4 **=** V13.4 *// Habilita mensagem de nivel* critico alto EU  $\frac{1}{1}$  Transição positiva<br>R  $\frac{1}{2}$ , 8  $\frac{1}{2}$  Reset as mensagens R V12.0, 8 // Reset as mensagens R V13.0, 8 **//** Reset as mensagens // Reset as mensagens NETWORK 5 // TANQUE DE LAMA - NÍVEL CRITICO **//**  LDN M11.0 **//** Quando o estado normaliza-se A  $V740.1$  // a mensagem é reconhecida (Apert e ENTER)

**//** 

R V13.4, 1 // Reset a mensagem de estado critico S V14.0, 3 // Habilita o Menu Tanque de Lama<br> $V740.1, 1$ R V740.1, 1 // Reset ENTER NETWORK 6 // TANQUE DE LAMA - ALERTA  $\frac{1}{L}$ M11.2 // Indica tanque de lama em alerta AN T38 // Temporizador<br>= V13.3 // Habilita men // Habilita mensagem de alerta EU  $\frac{1}{2}$ .0, 8  $\frac{1}{2}$  // Transição positiva R V12.0, 8 // Reset Mensagens R V14.0, 8 // Reset Mensagens R V13.0, 8 // Reset Mensagens NETWORK 7 // TANQUE DE LAMA - ALERTA LD V13.3 // Mensagem de alerta ativa, habilita  $T_{1}$  o contador NETWORK 8 // TANQUE DE LAMA - ALERTA<br>LD M11.2 // Indica tangue de lama em alerta  $\overline{\phantom{a}}$ A V780.1 // Posição que indica a tecla<br>enter pressionado // Transição positiva  $V780.1$ S V12.6, 2 // Seta o tanques<br>R V780.1, 1 // Reset o ENTER R V780.1, 1 // Reset o ENTER R V780.1, 1990.<br>R V780.1, 1990.<br>R V780.1, 1990. NETWORK 9 // TANQUE DE LAMA - ALERTA<br>LDN M11.2 // Se LDN M11.2 // Se o Flag não está setado<br>
AN M11.0 // Se a mensagem de tanque // Se a mensagem de tanque critico não está ativa<br>V780.1 A V780.1 // e a tecla enter for pressionad a  $V14.0, 3$ <br> $V12.6, 2$ S V14.0, 3 // Seta o Menu Principal<br>R V12.6, 2 R V780.I, 1 NETWORK 10 // TANQUE DE PREPARAÇÃO - CRITICO<br>LD M10.2 // Indica que LD M10.2 // Indica que o tanq. encontra-se com o nivel inferior a 10%<br>V12.2 = V12.2 // Habilita mensagem de nivel critico baixo EU // Transição positiva<br>R // Reset as mensagens R V12.0, 8 // Reset as mensagens<br>R V13.0, 6 // Reset as mensagens R VI3.0, 6 // Reset as mensagens // Reset as mensagens NETWORK 11 // TANQUE DE PREPARAÇÃO - CRITICO<br>LDN M10.2 // Quando o e // Quando o estado normaliza-se e A V500.1 // a mensagem é reconhecida (Aperte ENTER) R V12.2, 1 // Reset a mensagem de estado critico S V12.6, 2 // Habilita o Menu Tanque de Preparação R V500.1, 1 // Reset o ENTER NETWORK 12 // TANQUE DE PREPARAÇÃO - ALERTA<br>LD M10.3 // Indica tanque de Preparação em alerta musicale a tanque de Preparaca em 20.3 // India em 20.3 // India em 20.3 // India em 20.3 // India em 20  $T37$ AN

 $\overline{E}$ 

= V12.0 // Habilita mensagem de alerta EU  $\frac{1}{1}$  Transição positiva<br>R  $\frac{12.0}{8}$ , 8  $\frac{1}{1}$  Reset as mensagens R  $V12.0, 8$  // Reset as mensagens<br>R  $V13.0, 8$  // Reset as mensagens R V13.0, 8 // Reset as mensagens // Reset as mensagens NETWORK 13 // TANQUE DE PREPARACAO EM ALERTA // Mensagem de alerta quando  $ativa$  seta<br>T37,  $+600$  $TON$  T37, +600  $\frac{1}{10}$  o contador, que fará a mensagem retornar // apos 2 minutos,caso o problema não seja solucionado NETWORK 14 // TANQUE DE PREPARAÇÃO EM ALERTA<br>LD M10.3 // Indica tan // Indica tanque de lama em alerta A V580.1 // 0 operador deve reconhecer a mensagem através da tecla ENTER EU  $\frac{1}{10}$  Rpós a Tansição positiva<br>S V12.6, 2 // Seta o menu Tangue de // Seta o menu Tanque de Preparação<br>V580.1, 1 R V580.1, 1 // Reset ENTER NETWORK 15 // TANQUE DE PREPARAÇÃO EM ALERTA<br>LDN M10.3 // Flag não e LDN M10.3 // Flag não está ativo<br>
AN M10.2 // O tanque não está e // O tanque não está em nivel critico A V580.1 // a tecla enter foi pressionada<br>S V14.0, 3  $S$  V14.0, 3<br>R V12.6, 2  $V12.6, 2$ R V580.1, 1 // Reset a tecla enter NETWORK 16 ///TANQUE DE LUB. REDUTORES - CRITICO LD M12.0 // Indica que o tanq. encontra-se com o nivel inferior a 42% = V14.7 (V14.7 // Habilita mensagem de nível critico baixo EU  $\frac{1}{2}$  V12.0, 8  $\frac{1}{2}$  V12.0, 8  $\frac{1}{2}$  Peset as mensagens R V12.0, 8 // Reset as mensagens R V13.0, 8 // Reset as mensagens<br>R V14.0, 8 // Reset as mensagens // Reset as mensagens NETWORK 17 ///TANQUE DE LUB. REDUTORES - CRITICO<br>LDN M12.0 // Ouando o estado // Quando o estado normaliza-se e A V940.1 // a mensagem é reconhecida (Apert e ENTER) R V14.7, 1 // Reset a mensagem de estado critico S V13.0, 2 // Habilita o Menu Tanque de Lub.Redutores  $\mathbb{R}$ R V94 0.1, 1 // Reset o ENTER NETWORK 18 //TANQUE DE LUB. REDUTORES - ALERTA<br>LD M12.2 // Indica tanque de Lub Redutores em alerta<br>
2008 - AN T39 // Temporiazador T39 V14.6 // Habilita mensagem de Alerta EU // Após a transição positiva R V12.0, 8 // Reset as mensagens<br>R V13.0, 8 // Reset as mensagens R V13.0, 8 // Reset as mensagens R V14.0, 8 // Reset as mensagens R V14.0, 8 // Reset as mensagens NETWORK 19 //TANQUE DE LUB. REDUTORES - ALERTA LD V14.6 // Mensagem de alerta quando

ativa TON T39, +600 mensagem retornar não seja solucionado // o contador, que fará a // apos 2 minutos,caso o problema NETWORK 20 //TANQUE DE LUB. REDUTORES - ALERTA<br>LD M12.2 // Indica tangue // Indica tanque Lub. Redutores em alerta<br>V980.1 A V9S0.1 // 0 operador deve reconhecer a mensagem através da tecla ENTER EU  $\frac{1}{2}$  Após a transição positiva S R V12.6, 2 V980.1, 1 NETWORK 21<br>LDN M12 M12.2 não está em nível alerta) AN M12.0 não está em nível critico) A V980.1 a S V13.0, 2 Redutores R V12.6, 2<br>R V980.1, V980.1, 1 // // Reset ENTER // Flag não está ativo (Tanque // o Flag não está ativo (tanque // e a tecla Enter for pressionad // Seta o menu tanque Lub. // Reset a tecla Enter NETWORK 22 //RETORNA AO MENU PRINCIPAL<br>LD M0.3 // Tecla // Tecla F4- voltar ao menu principa l AN M10.3 // Flag não está ativo<br>
AN M11.2 // Flag não está ativo AN M11.2 // Flag não está ativo<br>
AN M12.2 // Flag não está ativo AN M12.2 // Flag não está ativo<br>
AN M10.2 // Flag não está ativo // Flag não está ativo AN M11.0 // Flag não está ativo<br>
AN M12.0 // Flag não está ativo AN M12.0 // Flag não está ativo<br>R V12.0, 8 // Reset as mensagens R  $V12.0, 8$  // Reset as mensagens<br>R  $V13.0, 8$  // Reset as mensagens R VI 3.0, 8 // Reset as mensagens R V14.0, 8 // Reset as mensagens S V14.0, 3 // Seta menu Principal<br>R M0.0, 8 // Reset F4 // Reset F4 NETWORK 23 // - PRIORIDADE 1- TANQUE LAMA - CRITICO LD V14.0 0 V14.1<br>0 V14.6 // Se Tanque Lub. Redutores nivel crítico 0 V14 .7 **//** Se Tanque Lub. Redutores nivelde Alerta 0 V12.0 **// Se Tanque de Preparação** nível crítico 0 V12.2 // Se Tanque de Preparação nível de Alerta 0 v12.6 // Se Menu Principal ativo<br>0 v12.7 // Se Menu Principal ativo 0 V12.7 **//** Se Menu Principa l ativ <sup>o</sup> // Se Menu Principal ativo 0 V12.1 0 V13.3 // Se Tanque de Lama nivel de Alerta 0 M16.0 // Se Probe 1 defeito<br>0 M16.1 // Se Probe 2 defeito 0 M16.1 // Se Probe 2 defeito<br>0 M16.2 // Se Probe 3 defeito 0 M16.2 // Se Probe 3 defeito<br>A V13.4 // E Tanque de Lama n A V13.4 <br>R V12.0, 8 <br>*//* Reset todas as mensagens R (12.0, 8 (13.0, 8 ) 2 (13.0, 8 ) Reset todas as mensagens R (13.0, 8 ) 2 (13.0, 8 ) Reset todas as mensagens // Reset todas as mensagens

R V14.0, 8<br>R M16.0, 8 // Reset todas as mensagens R M16.0, 8<br>S V13.4, 1 // Reset todas as mensagens  $V13.4, 1$ // Setar mensagem de estado critico Tanque de Lama NETWORK 24 // - PRIORIDADE 2- TANQUE LAMA - ALERTA LD V14 .0 0 V14 .1 V12.2 // Se Tanque de Preparação nível  $\circ$ de Alerta // Se Tanque de Preparação nível  $\Omega$ V12.0 de Critico  $\circ$ V12.1 // Se Tanque Lub. Redutores nivel V14 .7  $\circ$ de Alerta  $\circ$ V14. 6 // Se Tanque Lub. Redutores nivel crítico // Se Probe 1 defeito  $\circ$ M16.0 M16.1 // Se Probe 2 defeito  $\Omega$ M16.2 // Se Probe 3 defeito  $\circ$ // E Tanque de Lama nível de A V13.3 Alerta V12.0, 8 R // Reset todas as mensagens R V13.0, // Reset todas as mensagens // Reset todas as mensagens V14.0, R // Reset todas as mensagens M16.0, 8 R // Setar mensagem de estado de V13.3, S alerta Tanque de Lama V580.1<br>V13.0, 2 // E pressionada a tecla ENTER  $\frac{A}{S}$ s V13.0, 2 // Setar o Menu Tanque de Lama<br>R V580.1, 1 // Reset o ENTER R V580.1, 1 **//** Reset o ENTER NETWORK 25 // PRIORIDADE 3- TANQUE DE PREPARAÇÃO - CRITICO<br>LD V14.6 // Se Tanque Lub. Redutores // Se Tanque Lub. Redutores nivel de Alerta<br>V14.7 0 V14.7 **//** Se Tanque Lub. Redutores nive <sup>l</sup> crítico 0 V12.1 **//** Tanque de Lama abaixo de 10% 0 V12.0 **II 12.0** // Se Tanque de Preparação nível de Alerta<br>M16.0 0 M16.0 <br>0 M16.1 // Se Probe 2 defeito M16.1 // Se Probe 2 defeito<br>M16.2 // Se Probe 3 defeito 0 Ml 6.2 // Se Probe 3 defeito<br>A V12.2 // Se Tanque de Prepara A V12.2 // Se Tanque de Preparação nível de Alerta<br>M16.0, 8 R M16.0, 8 <br>R V14.6, 2 <br>*I/ Reset todas as mensagens* R V14.6, 2 // Reset todas as mensagens<br>R V12.0, 8 // Reset todas as mensagens R V12.0, 8 <br>
S V12.2, 1 // Reset todas as mensagens<br>
// Setar mensagem de Tan. de // Setar mensagem de Tan. de preparação nível critico NETWORK 26 //PRIORIDADDE 4- TANQUE DE PREPARAÇÃO NÍVEL - ALERTA LD V14.0 V14.0 0 v14.1<br>0 v12.1 V12.1<br>V14.6 0 V14 . 6 **//** Se Tanque Lub. Redutores nive <sup>l</sup> critico 0 V14.7 **// Se Tanque Lub. Redutores nivel** de Alerta 0 Ml6. 0 **//** Se Probe 1 defeit <sup>o</sup> 0 M16.1 // Se Probe 2 defeito 0 M16.2 // Se Probe 3 defeito 0 V12.1 // Tanque de Lama abaixo de 10%<br>A V12.0 // e o tang. de preparação está // e o tang. de preparação está em nivel de alerta

R V12.0, 8 <br>R V13.0, 8 <br>*//* Reset todas as mensagens R V13.0, 8 <br>R V14.0, 8 <br>R V14.0, 8 <br>R V14.0, 8 <br>R V14.0, 8 <br>R V14.0, 8 <br>R V14.0, 8 <br>R V14.0, 8 <br>R V14.0, 8 <br>R V14.0, 8 <br>R V14.0, 8 <br>R V14.0 <br>R V 16.0 <br>R V 16.0 <br>R V 16.0 <br>R V 16.0 <br>R V 16.0 <br>R V 16.0 <br>R V 16.0 <br>R V 16.0 <br>R R  $V14.0, 8$  // Reset todas as mensagens<br>R M16.0, 8 // Reset todas as mensagens R M16.0, 8 // Reset todas as mensagens<br>S V12.0, 1 // Seta mensagem de tanque // Seta mensagem de tanque de Preparação Alerta<br>V580.1 A V580.1 // e ENTER for pressionado<br>
S V12.3, 3 // Setar o menu principal S V12.3, 3 // Setar o menu principal R V580.1, 1 **//** Reser o ENTER NETWORK 27 // PRIORIDADDE 4- TANQUE LUB. REDUTORES LD V14.0 0 V14.1<br>0 V12.1  $0 \t\t\t V12.1$ <br>0  $V14.6$ // Se Tanque Lub. Redutores nivel de Alerta<br>M16.0 0 M16.0 **// Se** Probe 1 defeito 0 M16.1 // Se Probe 2 defeito 0 M16.2 // Se Probe 3 defeito 0 V12.1 **//** Tanque de Lama abaixo de 10% 0 <br>0 V12.7 0 V12.7<br>A V14.7 // E Tanque Lub. Redutores nivel critico<br>M16.0, 3 R M16.0, 3 <br>R V14.0, 8 <br>R V14.0, 8 <br>R // Reset todas as mensagens R V14.0, 8 **//** Reset todas as mensagens R V12.0, 8 **//** Reset todas as mensagens R 12.0, 8 <br>R 13.0, 8 <br>R 116.0, 8 <br>R 116.0, 8 // Reset todas as mensagens R M16.0, 8 <br>S V14.6, 1 <br>Reset todas as mensagens <br>*V* 14.6, 1 <br>*V* 2 <br>Setar a mensagem Tanque I // Setar a mensagem Tanque Lub. Redutores nível de critico

 $\langle\langle\sigma v\rangle\rangle$ 

 $\sim$ 

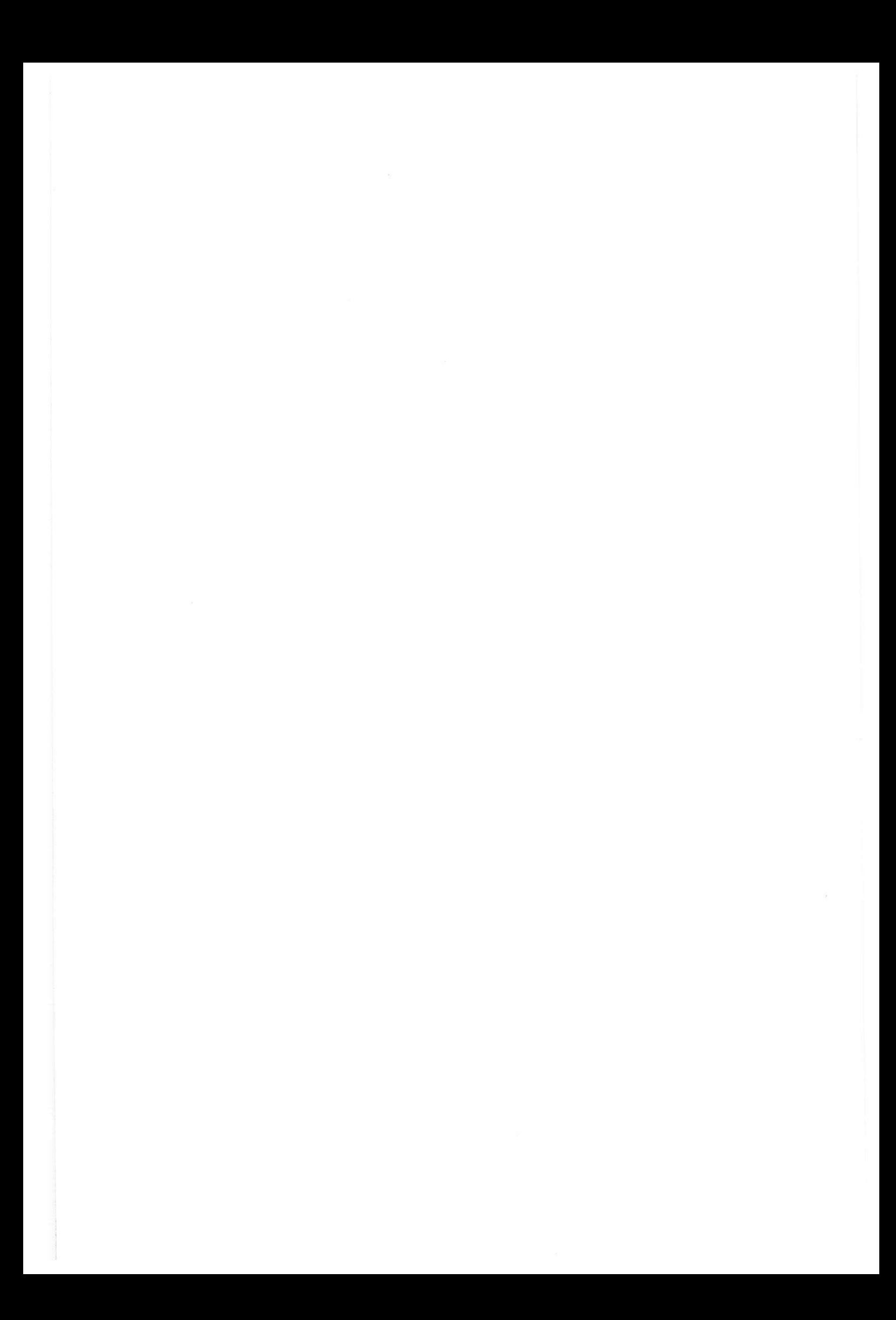